# **RESEARCH PROPOSAL REVIEWS ONLINE PRESENTATION ZOOM CHEAT SHEET FOR CHAIR**

# **INITIAL SETUP**

### **To access the Zoom UOW institutional licence:**

- **1. Go to [https://uow-au.zoom.us](https://uow-au.zoom.us/)**
- **2. Click Sign in link**
- **3. Enter your UOW username (see below) and password and click Sign in**

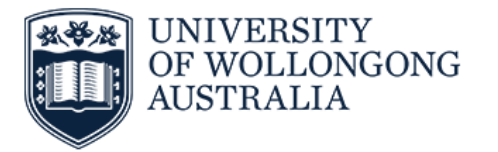

Sign in with your organizational account

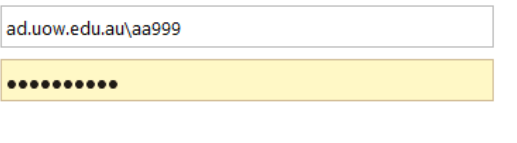

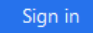

- **4. You will be asked to confirm your email address**
- **5. Your profile page will be displayed.**

**If you encounter any problems with getting started, please refer to the Zoom support link<https://support.zoom.us/hc/en-us>**

## **RPR PRESENTATION MEETING SETUP**

**The Faculty Research Unit (FRU) will set up the Zoom meeting for all participants and will assign you as the Alternative Host.** 

**1. You will receive an email from LHA Research (see example below)**

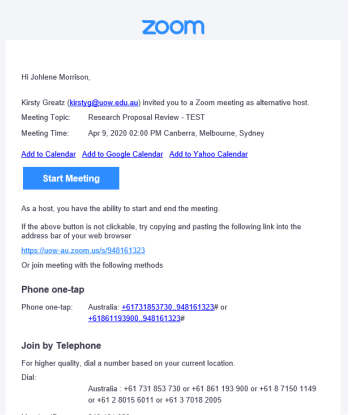

**2. Click on 'Add to Calendar' and retain this email**

#### **DAY OF RPR – TIMING**

- **1. Oral Presentation – 20mis**
- **2. Panel Q & A – 20mins**
- **3. Panel Discussion (without HDR candidate and HDR Student Rep) – 20mins**
- **4. Outcome/Feedback – 10mins**

#### **DAY OF RPR - PRESENTATION**

- **1. You will receive a calendar reminder of the presentation**
- **2. Click on Start Meeting**
- **3. Participants will appear on your screen**
- **4. Once all panel members, the HDR candidate and HDR Student Representative are present, proceed with the presentation**

#### **DAY OF RPR – PANEL DISCUSSION**

- **1. Advise the students that they will now leave the meeting and they will receive an email to rejoin in approx. 20mins.**
- **2. You will notice that both students will have left the screen.**
- **3. At the conclusion of the panel discussion email both students and ask that they rejoin the meeting via the original invite link.**
- **4. The HDR candidate and HDR Student Representative will now rejoin the meeting for feedback.**
- **5. You will notice that both students have reappeared in your Participants list.**

### **NEED HELP?**

**If you experience technical difficulty during the Research Proposal Review, please contact the IMTS Service Desk +61 2 4221 3000.**